# **BAB III**

# **PELAKSANAAN KERJA MAGANG**

#### **3.1 Kedudukan dan Koordinasi**

Pekerjaan magang ini dilakukan di PT Langgeng Serasi Jaya dan mahasiswa diberikan kesempatan untuk bekerja pada divisi *IT.* Saat melakukan kerja magang, Bapak Andy Widjaja selaku head of *IT* memberikan tugas, keterangan dan arahan perkerjaan. Setiap dari pekerjaan yang dilakukan oleh mahasiswa sudah dikoordinasikan dengan tim *IT* dari PT. Langgeng Serasi Jaya. Pekerjaan tersebut juga diberikan langusng oleh Pak Andy Widjaja selaku pimpinan pada divisi IT.

## **3.2 Tugas yang Dilakukan**

Pekerjaan magang yang dilakukan pada PT. Langgeng Serasi Jaya adalah pengembangan sistem informasi perusahaan yang dibangun oleh divisi *IT* PT. Langgeng Serasi Jaya. Dalam pelaksanaan pekerjaan magang ini, berdasarkan dari persyarataan Univeristas Multimedia Nusatara, minimal kegiatan kerja magang adalah 500 jam atau 45 hari kerja. Namun kebijakan dari PT. Langgeng Serasi Jaya, kerja magang tidak dapat dilakukan selama 45 hari. Perusahaan memiliki kebijakan dengan minimal waktu kerja magang adalah 3 bulan. Dari project yang diberikan oleh perusahaan mengenai pembuatan sistem informasi untuk pengembangan website dibutuhkan beberapa perangkat lunak. Berikut ini perangkat yang digunakan dalam pembuatan website yaitu:

# *Bootstrap*

*Bootstap* adalah salah satu framework *HTML, CSS*, dan *Java* 

*Script* yang digunakan untuk membuat website yang responsif dan dapat menyesuaikan dengan tampilan terutama ukuran dari setiap perangkat yang melakukan akses terhadap website tersebut. Selain itu, *Bootstrap* juga memiliki keunggulan berupa kumpulan komponen *class interface* dasar yang dirancang secara kompleks sehingga memberikan hasil tampilan yang maksimal. Fitur *grid* adalah salah satu fungsi untuk mengatur layout yang dapat digunakan secara cepat dan mudah[1].

**CSS** 

CSS atau *Cascading Style Sheet*, merupakan sebuah aturan untuk mengatur beberapa komponen seperti tampilan dari website menjadi lebih terstruktur dan seragam. CSS sendiri bukan merupakan sebuah bahasa pemrograman, melainkan sebuah konfiguras untuk tampilan dari suatu tag website. Keunggulan dari CSS adalah dapat merubah tulisan, warna, latar, dan posisi dari sebuah tag[2].

Semua pekerjaan project ini dikerjakan secara bersama-sama dalam sebuah tim. Tim ini sendiri terdiri dari yaitu ada Bapak Andy Widjaja sendiri sebagai *Head of IT,* Bapak Tribuana, dan Bapak Gultom sebagai bagian satu dari tim *IT* di PT. Langgeng Serasi Jaya. Diharapkan dengan adanya pekerjaan ini, pengembangan sistem informasi keuangan PT. Langgeng Serasi Jaya dapat berjalan lebih maksimal. Dengan adanya pekerjaan ini memberikan penulis

Pengembangan Sistem Informasi Keuangan Berbasis Web PT Langgeng Serasi Jaya, Aldwin, Universitas Multimedia Nusantara

sebuah pengalaman baru bagaimana tahapan pembuatan sebuah website yang begitu kompleks.

# **3.3 Uraian Kerja Magang**

Kegiatana yang dilakukan pertama kali dalam membahas projek ini adalah melakukan diskusi dengan semua anggota tim IT yang dipimpin langsung oleh bapak Andy Widjaja selaku *head of IT.* Disini tim dan seluruh anggota membahas project yang dikerjakan. Dengan menggunakan *PHP* sebagai bahasa yang digunakan dalam pembuatan aplikasi website tersebut.

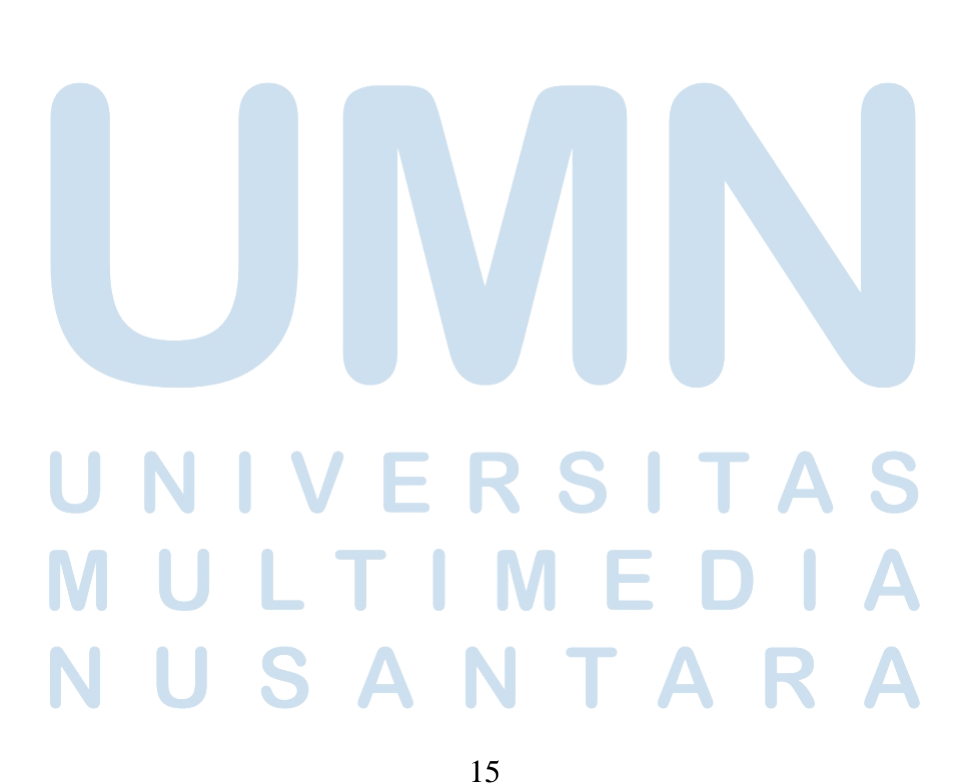

# **3.3.1 Waktu Kerja Magang**

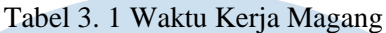

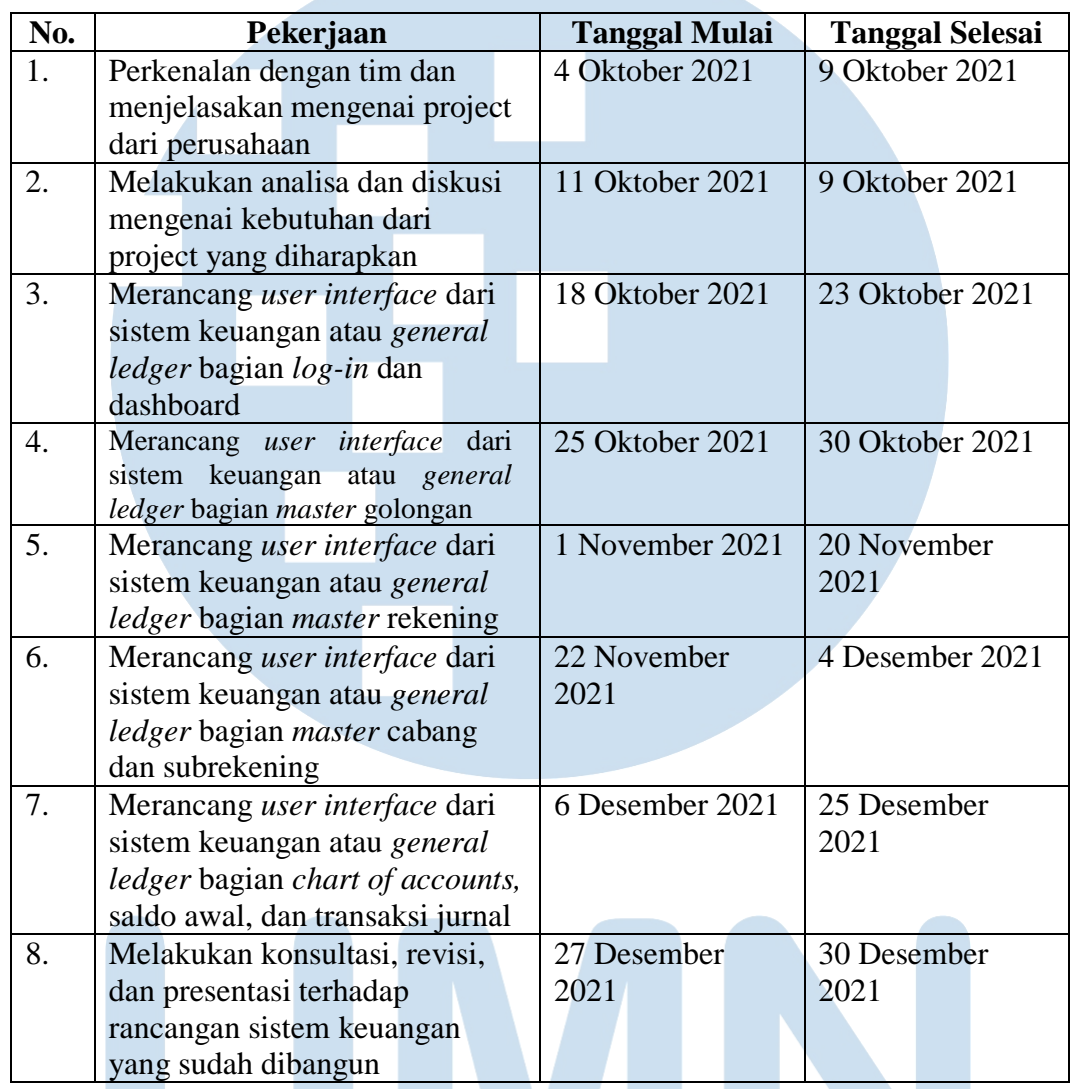

# **3.3.2 Perkenalan dan Membahas Project yang Akan Dilakukan**

Hari pertama penulis bekerja, sebagai kegiatan awal, diperkenalkan

dengan seluruh karyawan kantor. Disini, penulis mengenal pembagian divisi yang ada di PT. Langgeng Serasi Jaya. Mulai dari divisi *IT,*  marketing, production, dan divisi administrasi. Untuk pekerjaan magang ini, penulis mendapatkan kesempatan untuk berkerja pada divisi *IT.* Pada hari yang sama, penulis diberi kesempatan untuk melihat kegiatan usaha mulai dari bagaimana proses barang masuk, proses pengecatan barang, sampai dengan proses akhir dari barang-barang yang sudah dicat. Pada hari selanjutnya pembimbing lapangan yaitu bapak Andy Widjaja melakukan rapat untuk membahas project yang akan dikerjakan tim dan disini diberi arahan masing-masing untuk melakukan apa yang harus dikerjakan.

## **3.3.3 Melakukan Analisa dan Kebutuhan Project**

Pada kegiatan ini, sebagai karyawan magang, penulis dan tim dari divisi *IT* melakukan rapat dengan divisi *Accounting.* Kegiatan ini membahas tentang bagaimana format tabel rekening yang sesuai dengan kebutuhan divisi *Accounting.* Disini, divisi *Accounting* menjabarkan semua jenis rekening yang sering digunakan dan berbagai rekening-rekening pendukung. Dalam rapat ini, Pak Andy Widjaja selaku *head of IT,*  memberikan sebuah format yang sesuai dengan kebutuhan. Dimana format ini disebut sebagai *Chart of Account.* Format ini terdri dari 11 digit.

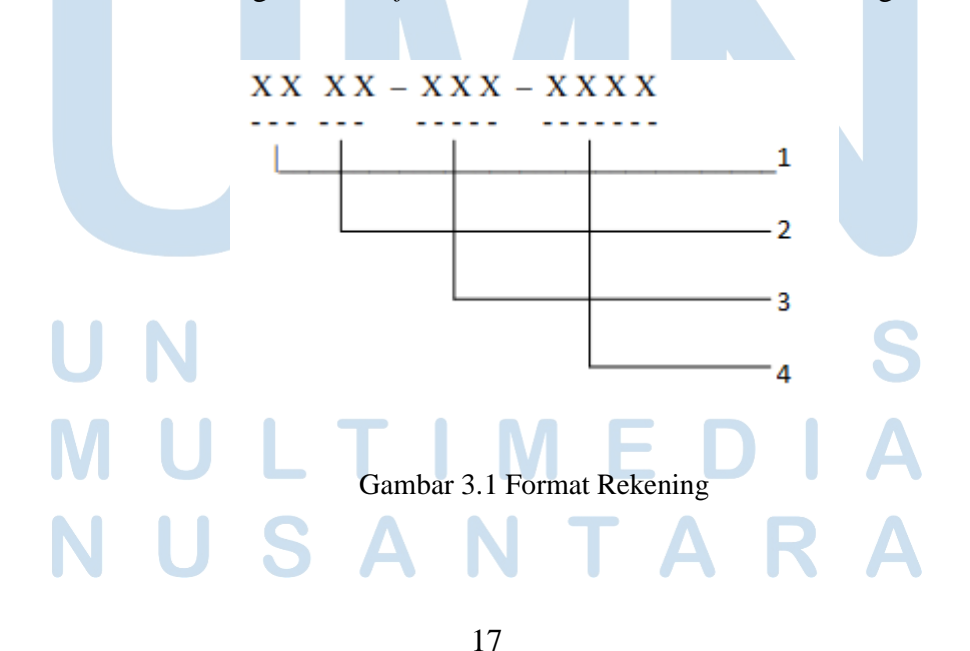

Pengembangan Sistem Informasi Keuangan Berbasis Web PT Langgeng Serasi Jaya, Aldwin, Universitas Multimedia Nusantara

Pada gambar 3.1 merupakan format yang akan digunakan dalam kategori pada menu pendukung sistem. Dimana setiap nomor akan memiliki fungsinya sendiri untuk divisi *Accounting*. Berikut ini adalah fungsi dari kode tersebut.

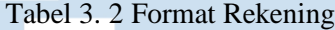

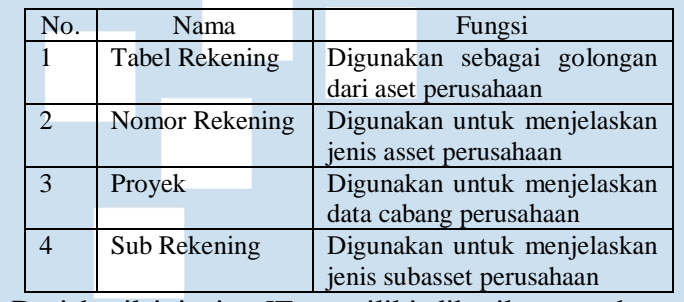

Dari hasil ini, tim *IT* memiliki diberikan gambaran bahwa sistem tersebut memiliki peran dan fungsi untuk ke empat kode tersebut.

## **3.3.4 Merancang** *User Interface*

Tahap ini adalah tahap dimana rancangan *User interface* mulai dilakukan. Pekerjaan ini, penulis mendapatkan bimbingan dan arahan yang diberikan oleh Pak Andy Widjaja. Untuk tampilan sendiri, sistem informasi ini merupakan sistem yang dikembangkan oleh PT. Langgeng Serasi Jaya.

Sebelum masuk ke dalam sistem informasi keuangan dari PT.

Langgeng Serasi Jaya, berikut ini adalah gambar untuk diagram dari

website *General Ledger.*

# 2 S I NTA

Pengembangan Sistem Informasi Keuangan Berbasis Web PT Langgeng Serasi Jaya, Aldwin, Universitas Multimedia Nusantara

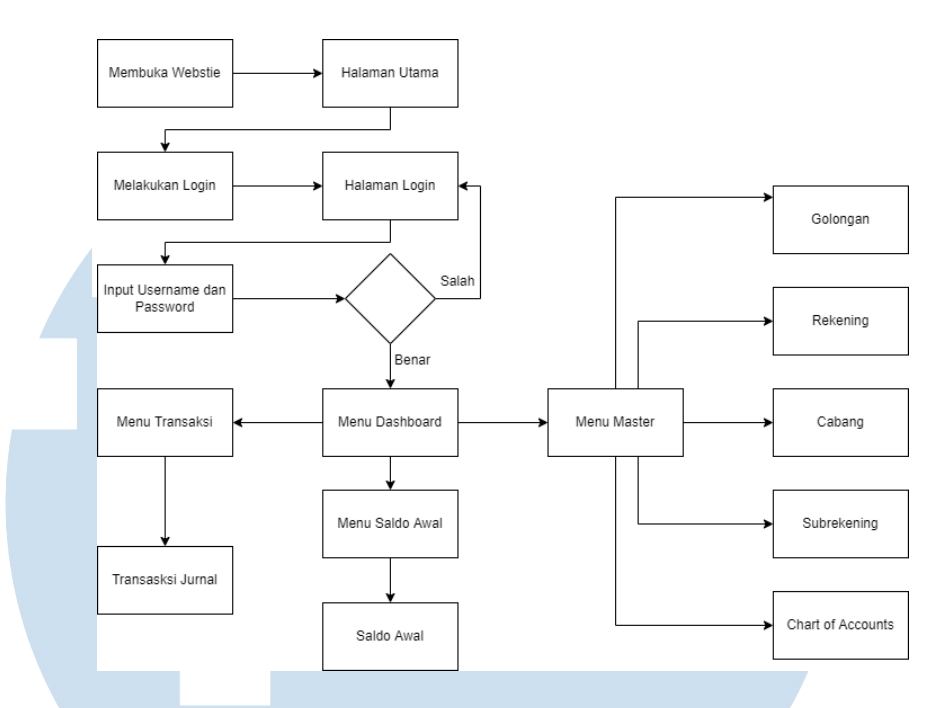

Gambar 3. 2 Diagram Website Sistem Keuangan

Gambar 3.2 merupakan diagram dari alur proses untuk masuk ke dalam sistem informasi PT. Langgeng Serasi Jaya. Dimana pengguna dapat memulai dengan membuka website. Sambutan dari website adalah halaman utama. Untuk masuk ke dalam sistem, pengguna perlalu melakukan verifikasi diri terlebih dahulu dengan memasukkan *username* dan *password*  yang sudah terdaftar. Setelah semua proses ini selesai, sistem akan menampilkan halaman utama atau disebut sebagai halaman *dashboard.*  Disini pengguna dapat menggunakan berbagai fitur yang ada. Sampai saat ini fitur yang dapat dijalankan dengan maksimal hanya bagian master, saldo awal, dan transaksi jurnal. Untuk fitur selanjutnya masih dalam tahap pengembangan oleh tim *IT* PT. Langgeng Serasi Jaya.

Pengembangan Sistem Informasi Keuangan Berbasis Web PT Langgeng Serasi Jaya, Aldwin, Universitas Multimedia Nusantara

## **3.3.5 Implementasi Sistem**

## **3.3.5.1 Tampilan Menu Login**

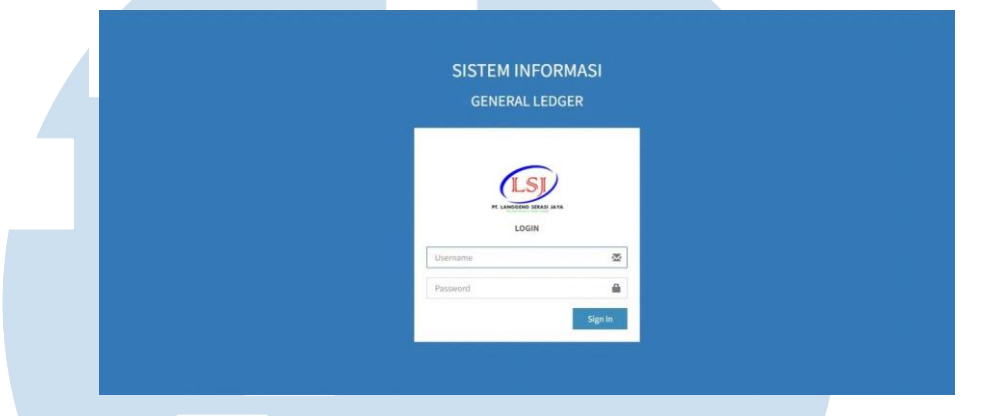

Gambar 3.3 Tampilan Log In

Gambar 3.3 merupakan halaman tampilan log in. Halaman ini akan menampilkan kolom username dan password yang dapat diisi oleh pengguna untuk masuk ke dalam sistem. Untuk dapat mengakses ke halaman utama, pengguna sebelumnya perlu di daftarkan terlebih dahulu oleh Admin. Admin memiliki kuasa untuk menambah pengguna baru, menghapus pengguna, dan memonitor semua pengguna yang memiliki akses ke dalam sistem ini. Admin sendiri tidak dapat menghapus data dirinya sendiri, tetapi untuk *users* dalam sistem ini bisa menghapus dirinya sendiri.

#### **3.3.5.2 Tampilan Menu Dashboard**

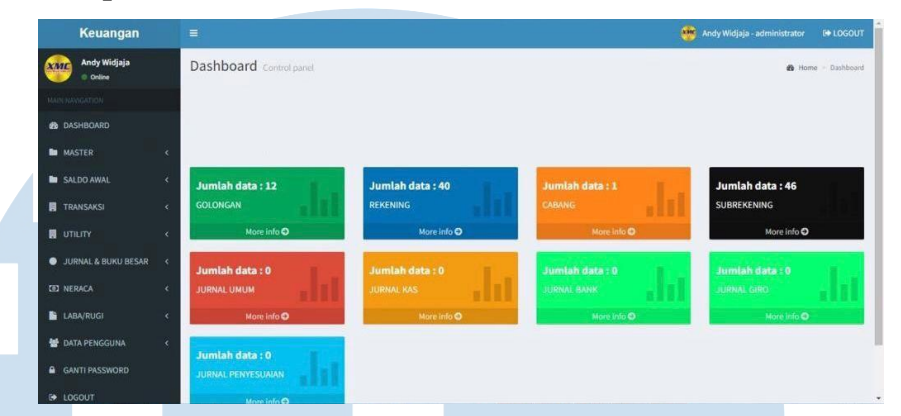

Gambar 3.4 Tampilan Menu Utama

Gambar 3.4 merupakan halaman utama dari sistem PT. Langgeng Serasi Jaya. Sistem akan memberikan sambutan kepada para pengguna. Dihalaman ini dapat diketahui secara garis besar berapa banyak data yang telah tersimpan dalam sistem ini. Seperti jumlah data yang dimiliki pada golongan, rekening, cabang, subrekening, jurnal umum, jurnal kas, jurnal bank, jurnal giro, dan jurnal penyesuaian. Untuk menu sendiri dapat dilihat pada sebelah kiri seperti Master, Saldo Awal, Transaksi, Utility, Jurnal dan Buku Besar, Neraca, Laba/Rugi, Data Pengguna, Ganti Password, dan Logout

### **3.3.5.3 Tampilan Menu Master**

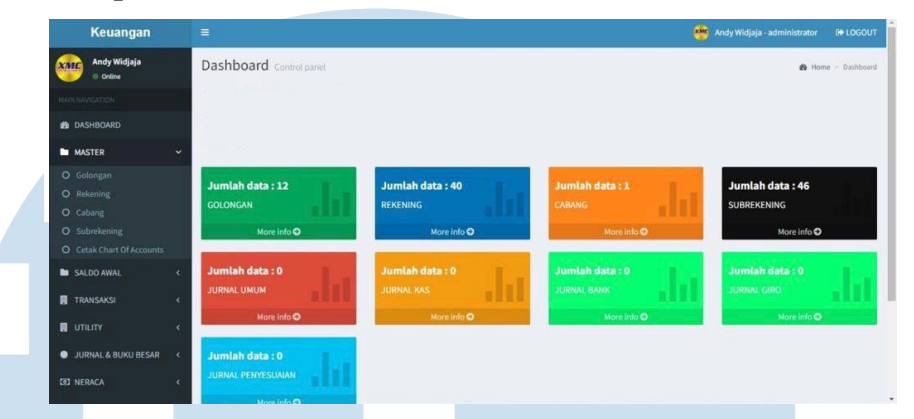

Gambar 3.5 Tampilan Menu Dashboard

Gambar 3.5 merupakan Tampilan Menu Dashboard. Menumenu yang ditawarkan adalah golongan, rekening, cabang, subrekening, dan cetak *chart of accounts*. Menu-menu tersebut memiliki fungsi dan kegunaannya msaing-masing dimana akan dijelaskan pada halaman berikutnya.

# **3.3.5.4 Tampilan Menu Golongan**

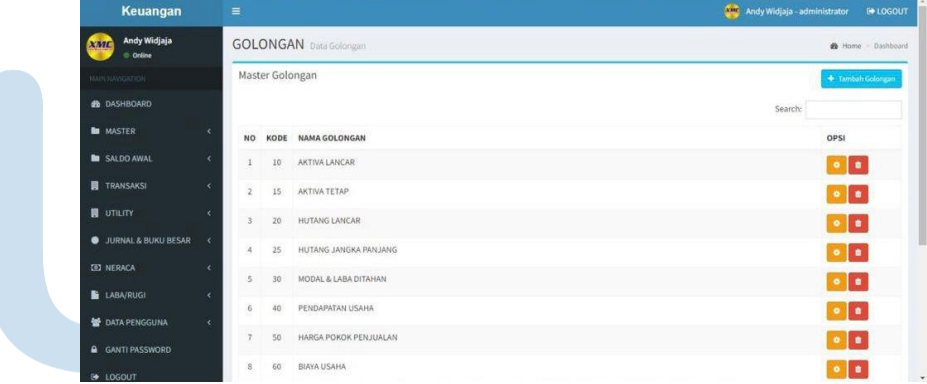

22 Pengembangan Sistem Informasi Keuangan Berbasis Web PT Langgeng Serasi Jaya, Aldwin, Universitas Multimedia Nusantara Gambar 3.6 Tampilan Menu Golongan Gambar 3.6 merupakan halaman Master bagian Golongan. Dimana halaman golongan akan menampilkan tabel kode dan nama akuntansi yang sudah ditetapkan. Dihalaman ini semua golongan dimasukkan sebagai kategori rekening. Jika terdapat

nama rekening yang belum ditambahkan, terdapat *button* yang bertuliskan "Tambah Golongan". Fungsi dari *button* ini adalah menambah rekening baru yang belum terdaftar. Pengguna dapat melakukan *input* data berupa kode master golongan dan nama golongan. Untuk setiap data memiliki opsi untuk dilakukan edit dan delete. Namun untuk fungsi edit sendiri hanya berlaku untuk memperbaiki nama golongan. Untuk kode sendiri sudah tidak dapat berubah. Fungsi delete sendiri dapat digunakan jika sudah tidak memiliki data pada halaman Master bagian Rekening.

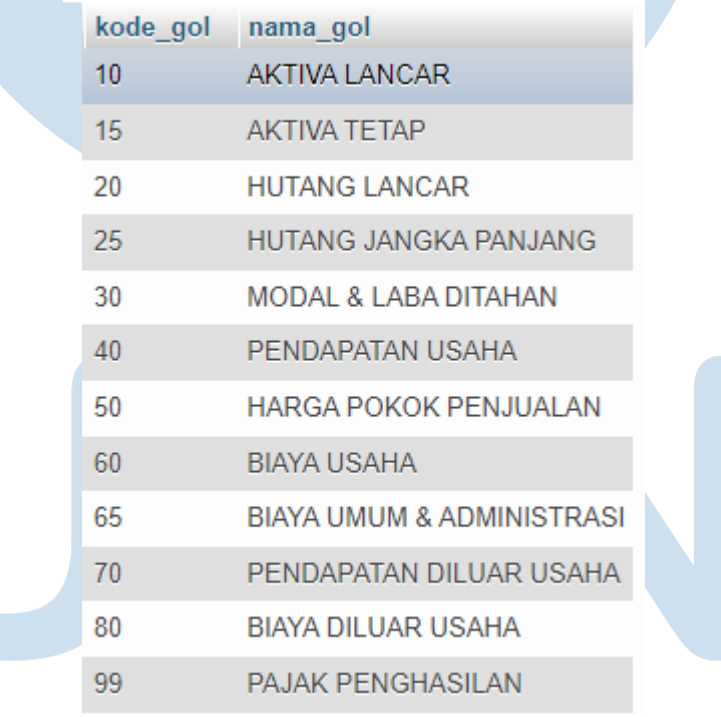

Gambar 3.7 Database Golongan

Gambar 3.7 merupakan database dari menu master bagian golongan.

Dilihat dari databasenya, terdiri dari informasi berupa kode golongan (kode\_gol) dan nama golongan (nama\_gol).

**3.3.5.5 Tampilan Menu Rekening**

| Keuangan                        | $\equiv$                    |                               |                                |               |              | Andy Widjaja - administrator | <b>IN LOGOUT</b>    |  |
|---------------------------------|-----------------------------|-------------------------------|--------------------------------|---------------|--------------|------------------------------|---------------------|--|
| Andy Widjaja<br>xmc<br>C Online |                             | <b>REKENING</b> Data Rekening |                                |               |              |                              | @ Home - Dashboard  |  |
| <b>MAIN NAVIGATION</b>          | Master Rekening             |                               |                                |               |              | + Tambah Rekening            |                     |  |
| <b>@</b> DASHBOARD              |                             |                               |                                |               |              | Search:                      |                     |  |
| <b>MASTER</b>                   | ×                           |                               | NO KODE NAMA REKENING          | <b>JENIS</b>  | SALDO        | LEVEL                        | OPSI                |  |
| SALDO AWAL                      | $\epsilon$                  | 1001                          | KAS                            | NERACA        | DEBET        | NERACA                       | $\bullet$ $\bullet$ |  |
| <b>E</b> TRANSAKSI              | $\mathcal{L}_{\mathcal{C}}$ | 1002<br>$\bar{z}$             | <b>BANK</b>                    | NERACA        | DEBET        | NERACA                       | $\bullet$ $\bullet$ |  |
| <b>B</b> UTILITY                | $\mathcal{L}$               | 1003<br>$\overline{3}$        | GIRO                           | NERACA        | DEBET        | NERACA                       | $  \cdot  $         |  |
| <b>O</b> JURNAL & BUKU BESAR-   | $\langle \cdot \rangle$     | 1004<br>$\lambda$             | PIUTANG USAHA                  | NERACA        | DEBET        | NERACA                       | $  \cdot  $         |  |
| <b>ED NERACA</b>                | x                           | 1005<br>s.                    | PIUTANG LAIN-LAIN              | NERACA        | DEBET        | NERACA                       | $\bullet$ $\bullet$ |  |
| <b>LABA/RUGI</b>                | $\epsilon$                  |                               |                                |               | <b>DEBET</b> | NERACA                       |                     |  |
| <b>DATA PENGGUNA</b>            | ×                           | 1006<br>6                     | PERSEDIAAN BARANG              | <b>NERACA</b> |              |                              | $  \cdot  $         |  |
| <b>A</b> GANTI PASSWORD         |                             | 1501                          | KENDARAAN                      | NERACA        | DEBET        | NERACA                       | $\bullet$ $\bullet$ |  |
| LOGOUT<br>٠                     |                             | 1520<br>$\mathcal{B}$         | AKUMULASI PENYUSUTAN KENDARAAN | NERACA        | DEBET        | NERACA                       | l al<br>$\bullet$   |  |

Gambar 3.8 Tampilan Menu Rekenening

Gambar 3.8 merupakan halaman Master bagian Rekening. Dimana halaman rekening akan menampilkan tabel kode, nama rekening, jenis rekening, jenis saldo, klasifikasi rekening atau level dari rekening yang sudah ditetapkan. Dihalaman ini semua rekening dikategorikan sebagai nomor rekening. Jika terdapat nama rekening yang belum ditambahkan, terdapat *button* yang bertuliskan "Tambah Rekening". Fungsi dari *button* ini adalah menambah rekening baru yang belum terdaftar. Pengguna dapat melakukan *input* data berupa kode master rekening, nama rekening, jenis rekening, jenis saldo (debet/credit), dan level. Untuk setiap data memiliki opsi untuk dilakukan edit dan delete. Namun untuk fungsi edit sendiri hanya berlaku untuk memperbaiki nama rekening. Untuk kode sendiri sudah tidak dapat berubah. Fungsi delete sendiri dapat digunakan jika sudah tidak memiliki data pada halaman Master bagian Cabang.

| kode rek | nama rek                          | kode gol | jenis rek | jenis saldo |                | jenis level jumlah sub |
|----------|-----------------------------------|----------|-----------|-------------|----------------|------------------------|
| 1001     | <b>KAS</b>                        | 10       | N         | D           | 1              | 1                      |
| 1002     | <b>BANK</b>                       | 10       | N.        | D           | $\mathbf{1}$   | $\overline{2}$         |
| 1003     | <b>GIRO</b>                       | 10       | N         | D           | 1              | 1                      |
| 1004     | <b>PIUTANG USAHA</b>              | 10       | N.        | D           | $\mathbf{1}$   | $\mathbf{1}$           |
| 1005     | <b>PIUTANG LAIN-LAIN</b>          | 10       | N         | D           | 1              | $\mathbf{1}$           |
| 1006     | PERSEDIAAN BARANG                 | 10       | N.        | D           | $\mathbf{1}$   | $\mathbf{1}$           |
| 1501     | <b>KENDARAAN</b>                  | 15       | N         | D           | 1              | 1                      |
| 1520     | AKUMULASI PENYUSUTAN KENDARAAN 15 |          | N         | D           | $\mathbf{1}$   | $\mathbf{1}$           |
| 2001     | <b>HUTANG USAHA</b>               | 20       | N         | К           | 1              | 6                      |
| 2501     | <b>HUTANG JANGKA PANJANG</b>      | 25       | N         | K           | $\mathbf{1}$   | $\mathbf{1}$           |
| 3001     | <b>MODAL SAHAM</b>                | 30       | N         | К           | 1              | 1                      |
| 3005     | <b>LABA DITAHAN</b>               | 30       | N         | K           | $\mathbf{1}$   | 1                      |
| 3010     | <b>LABA RUGI TAHUN BERJALAN</b>   | 30       | N         | K           | 1              | 1                      |
| 4001     | PENJUALAN TUNAI                   | 40       | L         | K           | $\overline{2}$ | $\mathbf{1}$           |
| 4002     | PENJUALAN KREDIT                  | 40       | L         | K           | $\overline{2}$ | 1                      |
| 4003     | <b>RETUR PENJUALAN</b>            | 40       | L         | K           | $\overline{2}$ | 1                      |
| 4004     | POTONGAN PENJUALAN                | 40       | L         | К           | $\overline{2}$ | 1                      |
| 5001     | PERSEDIAAN AWAL                   | 50       | L         | D           | $\overline{2}$ | $\mathbf{1}$           |
| 5002     | PEMBELIAN TUNAI                   | 50       | L         | D           | $\overline{2}$ | $\mathbf{1}$           |
| 5003     | PEMBELIAN KREDIT                  | 50       | L.        | D           | $\overline{2}$ | $\mathbf{1}$           |
| 5004     | <b>RETUR PEMBELIAN</b>            | 50       | L         | D           | $\overline{2}$ | 1                      |
| 5005     | POTONGAN PEMBELIAN                | 50       | L         | D           | $\overline{2}$ | $\mathbf{1}$           |
| 5006     | PERSEDIAAN AKHIR                  | 50       | L         | D           | $\overline{2}$ | 1                      |
| 6001     | <b>BIAYA BENSIN</b>               | 60       | L.        | D           | 3              | $\mathbf{1}$           |
| 6002     | <b>BIAYA PARKIR</b>               | 60       | L         | D           | 3              | 1                      |
|          |                                   |          |           |             |                |                        |

Gambar 3.9 Database Rekening

Gambar 3.9 merupakan database dari menu master bagian rekening. Dilihat dari databasenya, terdiri dari informasi berupa kode golongan (kode\_gol), jenis rekening (jenis\_rek), jenis saldo (jenis\_saldo), jenis level (jenis\_level), dan jumlah data (jumlah\_sub).

# N and the second

Pengembangan Sistem Informasi Keuangan Berbasis Web PT Langgeng Serasi Jaya, Aldwin, Universitas Multimedia Nusantara

### **3.3.5.6 Tampilan Menu Cabang**

| Keuangan                               | $\equiv$                                           | Andy Widjaja - administrator<br><b>IN LOGOUT</b> |
|----------------------------------------|----------------------------------------------------|--------------------------------------------------|
| Andy Widjaja<br><b>XMC</b><br>C Online | <b>CABANG</b> Data Cabang                          | <sup>2</sup> Home - Dashboard                    |
| <b>MAIN NAVIGATION</b>                 | Master Cabang                                      | + Tambah Cabang                                  |
| <b>B</b> DASHBOARD                     |                                                    | Search:                                          |
| <b>B</b> MASTER                        | ×<br><b>NO</b><br>KODE NAMA CABANG                 | OPSI                                             |
| <b>B</b> SALDO AWAL                    | $\epsilon$<br>PUSAT<br>000<br>x                    | $  \cdot  $                                      |
| <b>E</b> TRANSAKSI                     | x<br>Showing 1 to 1 of 1 entries                   | Next<br>Previous<br>$\mathbf 1$                  |
| <b>B</b> UTILITY                       | $\epsilon$                                         |                                                  |
| <b>O</b> JURNAL & BUKU BESAR           | $\epsilon$                                         |                                                  |
| <b>ED NERACA</b>                       |                                                    |                                                  |
| LABA/RUGI                              |                                                    |                                                  |
| <b>M</b> DATA PENGGUNA                 | ×                                                  |                                                  |
| GANTI PASSWORD                         |                                                    |                                                  |
|                                        | COPYRIGHT @ 2022 - SISTEM INFORMASI GENERAL LEDGER | VERSION 1.0                                      |

Gambar 3.10 Tampilan Menu Cabang

Gambar 3.10 merupakan halaman Master bagian Cabang. Dimana halaman cabang akan menampilkan tabel kode cabang dan nama cabang. Dihalaman ini semua data master cabang dikategorikan sebagai Proyek. Jika terdapat nama cabang yang belum ditambahkan, terdapat *button* yang bertuliskan "Tambah Cabang". Fungsi dari *button* ini adalah menambah cabag baru yang belum terdaftar. Pengguna dapat melakukan *input* data berupa kode master cabang dan nama cabang. Untuk setiap data memiliki opsi untuk dilakukan edit dan delete. Namun untuk fungsi edit sendiri hanya berlaku untuk memperbaiki nama cabang. Fungsi delete sendiri dapat digunakan jika sudah tidak memiliki data pada halaman Master bagian Subrekening. Untuk kode cabang sendiri sudah ditetapkan dimana untuk kode 000 itu adalah kantor pusat. Sedangkan untuk PT. Langgeng Serasi Jaya yang merupakan kantor cabang akan diberi kode dengan nomor 001.

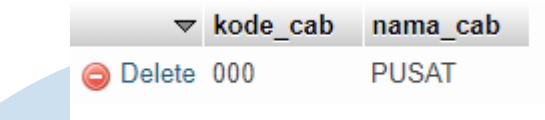

Gambar 3.11 Database Cabang

Gambar 3.11 merupakan database dari menu master bagian cabang. Dilihat dari databasenya, terdiri dari informasi berupa kode cabang (kode\_cab) dan nama cabang (nama\_cab).

# **3.3.5.7 Tampilan Menu Subrekening**

| Keuangan                                        | $\equiv$                 |                                     |                         | Andy Widjaja - administrator | <b>IN LOGOUT</b>          |  |
|-------------------------------------------------|--------------------------|-------------------------------------|-------------------------|------------------------------|---------------------------|--|
| Andy Widjaja<br><b>XML</b><br>O Online          |                          | <b>SUBREKENING</b> Data Subrekening |                         |                              | <b>B</b> Home - Dashboard |  |
| <b>MAIN NAVIGATION</b>                          | Master Subrekening       |                                     |                         | + Tambah Subrekening         |                           |  |
| <b>B</b> DASHBOARD                              |                          |                                     |                         | Search:                      |                           |  |
| <b>MASTER</b><br>×                              | <b>NO</b>                | KODE                                | <b>NAMA SUBREKENING</b> | OPSI                         |                           |  |
| <b>B</b> SALDO AWAL<br>$\overline{\phantom{a}}$ |                          | 1001-000-0001                       | KAS KECIL               | $\bullet$ $\bullet$          |                           |  |
| <b>TRANSAKSI</b><br>$\epsilon$                  | $\bar{2}$                | 1002-000-0001                       | <b>BCA AW</b>           | $\bullet$ $\bullet$          |                           |  |
| <b>B</b> UTILITY<br>$\epsilon$                  | $\mathbb{R}$             | 1002-000-0002                       | BCAY2                   | $\bullet$ $\bullet$          |                           |  |
| <b>URNAL &amp; BUKU BESAR</b><br>$\epsilon$     | 4                        | 1003-000-0001                       | GIRO                    | $\bullet$ $\bullet$          |                           |  |
| <b>ED NERACA</b><br>$\epsilon$                  | $\overline{\phantom{a}}$ | 1004-000-0001                       | PIUTANG USAHA           | $\bullet$ $\bullet$          |                           |  |
| LABA/RUGI<br>$\epsilon$                         | 6                        | 1005-000-0001                       | PIUTANG LAIN-LAIN       | $\circ$ $\circ$              |                           |  |
| <b>图 DATA PENGGUNA</b><br>x                     |                          |                                     |                         |                              |                           |  |
| <b>GANTI PASSWORD</b><br>۵                      | ż                        | 1006-000-0001                       | PERSEDIAAN BARANG       | $\circ$ $\circ$              |                           |  |
| <b>E</b> LOGOUT                                 | 8                        | 1501-000-0001                       | KENDARAAN               | $\bullet$ $\bullet$          |                           |  |

Gambar 3.12 Tampilan Menu Subrekening

27 Gambar 3.12 merupakan halaman Master bagian Subrekening. Dimana halaman subrekening akan menampilkan tabel kode dan nama subrekening. Dihalaman ini semua data master cabang dikategorikan sebagai Sub Rekening. Kode yang didapatkan dari subrekening sendiri merupakan 11 digit yang disebut sebagai voucher. 2 digit pertama merupakan kode yang didapatkan dari halaman master bagian golongan. 2 digit berikutnya merupakan kode yang didapatkan dari halaman master bagian rekening. 3 digit berikutnya merupakan kode yang dipatkan dari halam master bagian cabang. Sedangkan 4 digit terakhir merupakan

kode yang diinput saat memasukkan data. Jika terdapat nama subrekening yang belum ditambahkan, terdapat *button* yang bertuliskan "Tambah Subrekening". Fungsi dari *button* ini adalah menambah subrekening baru yang belum terdaftar. Pengguna dapat melakukan *input* data berupa kode master subrekening dan nama subrekening. Pada bagian ini terdapat fitur opsi untuk melakukan edit dan delete. Untuk subrekening sendiri, nama akun akan menyesuaikan dengan asset perusahaan. Sedangkan untuk kode, didapatkan dari gabungan data golongan, rekening, dan cabang. Untuk menghasilkan halaman subrekening, perlu dilakukan *input* data golongan, rekening, dan cabang. Untuk setiap data memiliki opsi untuk dilakukan edit dan delete. Namun untuk fungsi edit sendiri hanya berlaku untuk memperbaiki nama subrekening. Fungsi delete sendiri dapat digunakan jika sudah tidak memiliki data pada menu Transaksi.

|  | kode subrek nama subrek |                                     | kode rek | kode cab         | kode sub |              | jenis sub jenis saldosub |
|--|-------------------------|-------------------------------------|----------|------------------|----------|--------------|--------------------------|
|  | 10010000001             | <b>KAS KECIL</b>                    | 1001     | 000              | 0001     | N            | D                        |
|  | 10020000001             | <b>BCA AW</b>                       | 1002     | 000              | 0001     | N            | D                        |
|  | 10020000002             | BCAY <sub>2</sub>                   | 1002     | 000              | 0002     | N            | D                        |
|  | 10030000001             | <b>GIRO</b>                         | 1003     | 000              | 0001     | N            | D.                       |
|  | 10040000001             | <b>PIUTANG USAHA</b>                | 1004     | 000              | 0001     | N            | D                        |
|  | 10050000001             | <b>PIUTANG LAIN-LAIN</b>            | 1005     | 000 <sub>0</sub> | 0001     | $\mathsf{N}$ | D                        |
|  | 10060000001             | PERSEDIAAN BARANG                   | 1006     | 000              | 0001     | N            | D                        |
|  | 15010000001             | <b>KENDARAAN</b>                    | 1501     | $000 -$          | 0001     | N            | D                        |
|  | 15200000001             | AKUMULASI PENYUSUTAN KENDARAAN 1520 |          | 000              | 0001     | N            | D                        |
|  | 20010000001             | <b>HUTANG COKRO FIDIAN</b>          | 2001     | 000              | 0001     | N            | K.                       |
|  | 20010000002             | <b>HUTANG Y2</b>                    | 2001     | 000              | 0002     | N            | K                        |
|  | 20010000003             | <b>HUTANG YUNIAWATI</b>             | 2001     | 000              | 0003     | N            | K.                       |
|  | 20010000004             | <b>HUTANG YUNITA</b>                | 2001     | 000              | 0004     | N            | K                        |
|  | 20010000005             | <b>HUTANG KUE</b>                   | 2001     | 000              | 0005     | N            | K                        |
|  |                         | 20010000006 HUTANG PRUDENTIAL       | 2001     | 000              | 0006     | N            | K                        |
|  | 25010000001             | <b>HUTANG JANGKA PANJANG</b>        | 2501     | 000 <sub>0</sub> | 0001     | N            | K.                       |
|  | 30010000001             | <b>MODAL SAHAM</b>                  | 3001     | 000              | 0001     | N            | K                        |
|  | 30050000001             | <b>LABA DITAHAN</b>                 | 3005     | 000              | 0001     | N            | K.                       |
|  | 30100000001             | <b>LABA RUGI TAHUN BERJALAN</b>     | 3010     | 000              | 0001     | N            | Κ                        |
|  | 40010000001             | PENJUALAN TUNAL                     | 4001     | 000              | 0001     | L            | K.                       |
|  | 40020000001             | PENJUALAN KREDIT                    | 4002     | 000              | 0001     | L            | K                        |
|  | 40030000001             | <b>RETUR PENJUALAN</b>              | 4003     | 000              | 0001     | L            | K.                       |
|  | 40040000001             | POTONGAN PENJUALAN                  | 4004     | 000              | 0001     | L            | K                        |
|  | 50010000001             | PERSEDIAAN AWAL                     | 5001     | 000 <sub>0</sub> | 0001     | L            | D                        |
|  | 50020000001             | PEMBELIAN TUNAL                     | 5002     | 000              | 0001     | L            | D                        |
|  |                         |                                     |          |                  |          |              |                          |

Gambar 3.13 Database Subrekening

Gambar 3.13 merupakan database dari menu master bagian subrekening. Dilihat dari databasenya, terdiri dari informasi berupa kode subrekening yang tergabung (kode\_subrek), nama subrekening (nama\_subrek), kode rekening (kode\_rek), kode cabang (kode\_cab), kode subrekening itu sendiri (kode\_sub), jenis subrekening (jenis\_sub), dan jenis saldo subrekening (jenis\_saldosub).

Pengembangan Sistem Informasi Keuangan Berbasis Web PT Langgeng Serasi Jaya, Aldwin, Universitas Multimedia Nusantara

### **3.3.5.8 Tampilan Menu Chart Of Accounts**

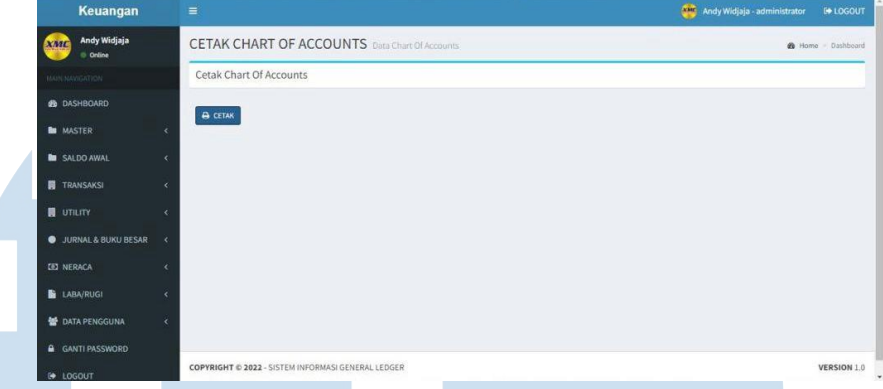

Gambar 3.14 Tampilan Menu Chart of Accounts Gambar 3.14 merupakan tampilan dari halaman *Chart of Accounts.* Halaman ini hanya berfungsi untuk mencetak *Chart of Accounts* yang akan digunakan sebagai panduan akuntan dalam menggunakan sistem informasi ini. Menu ini *Chart of Accounts* atau biasanya disebut sebagai COA berisi mengenai semua kode-kode akun yang tersimpan. Menu COA ini merupakan hasil dari 11 digit kode. Daftar COA sendiri merupakan gabungan dari kode tabel rekening, nomor rekening, cabang, dan sub rekening. Hanya terdapat *button* yang bertuliskan "Cetak". Fungsi dari *button* ini adalah untuk mencetak semua daftar data master yang telah diinput.

# RSI NT

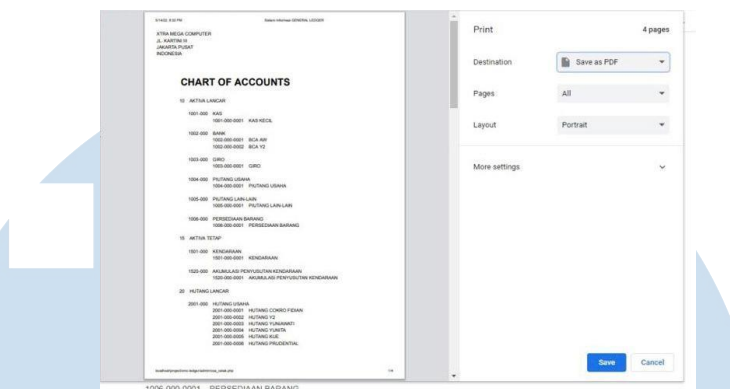

Gambar 3.15 Tampilan Menu Cetak Chart of Accounts Gambar 3.15 merupakan tampilan dari *Chart of Accounts* yang siap untuk dicetak setelah *button* "Cetak" ditekan. Sebelum mencetak COA, file akan diunduh terlebih dahulu dengan format pdf. Kemudian jika file sudah berhasil terunduh, file siap dicetak.

# **3.3.5.9 Tampilan Menu Saldo Awal**

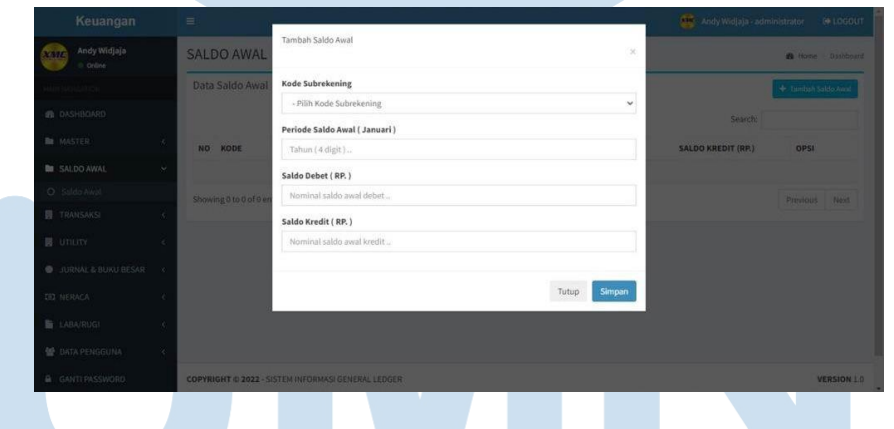

Gambar 3. 16 Tambah Saldo Awal

Gambar 3.16 merupakan halaman Saldo Awal. Dimana perusahaan, harus melakukan pengisian saldo awal terlebih dahulu pada setiap awal periode. Untuk melakukan pengisian saldo awal, data yang perlu diisi adalah memilih kode subrekening, memilih periode atau 4 digit tahun, serta memilih salah satu posisi saldo. *Input* saldo awal akan berhasil jika pengguna memilih salah satu dari jenis saldo yaitu antara sisi debet atau sisi kredit. Jika pengguna melakukan input pada kedua posisi tersebut, saat dilakukan simpan, sistem tidak akan menyimpan melainkan akan muncul notifikasi untuk memilih debet atau kredit. Sama seperti dasar akuntansi bahwa posisi debet dan kredit berbanding terbalik, tetapi debit dan kredit harus memiliki jumlah yang sama. Jika tidak menjadi menambah data maka bisa memilih *button* "Tutup". Semua data yang terinput akan hilang dan tidak tersimpan.

#### **3.3.5.10 Tampilan Menu Transaksi Jurnal**

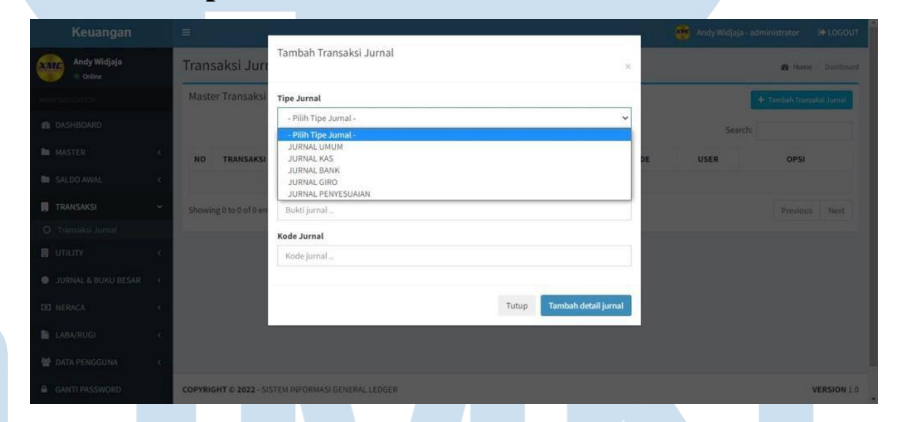

Gambar 3.17 Tambah Transaksi Jurnal

Gambar 3.17 merupakan halaman Tambah Transaksi Jurnal. Dimana pengisian transaksi jurnal dapat dilakukan setelah data saldo awal berhasil diisi. Untuk jenis jurnal sudah dibagi menjadi beberapa kategori seperti jurnal umum, jurnal kas, jurnal bank, jurnal giro, dan jurnal penyesuaian. Untuk junal sendiri dibagi menjadi 2 bagian yaitu jurnal dan detail jurnal.

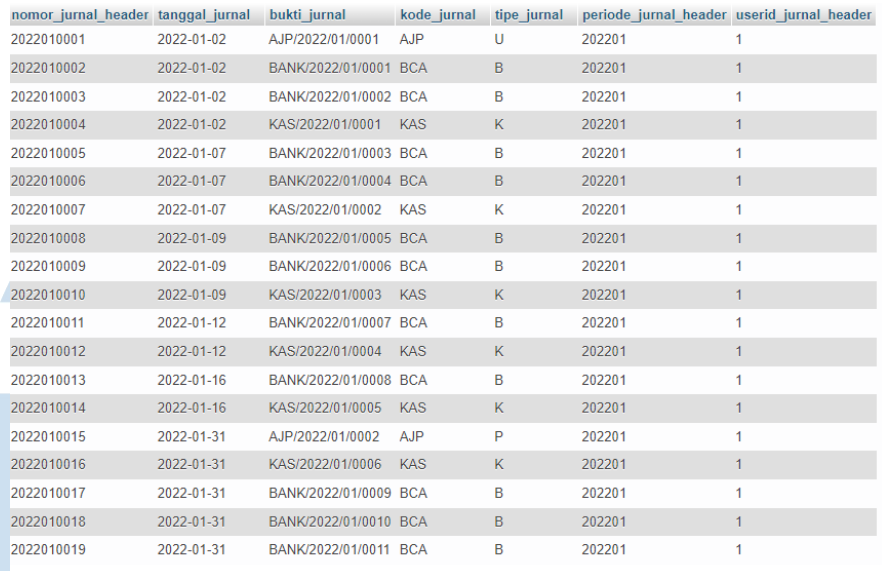

## Gambar 3.18 Database Jurnal Header

Gambar 3.18 merupakan database dari menu transaksi bagian jurnal. Bagian ini disebut sebagai jurnal header. Dilihat dari databasenya, terdiri dari informasi berupa nomor jurnal header (nomor\_jurnal\_header), tanggal jurnal (tanggal\_jurnal), bukti jurnal (bukti\_jurnal), kode jurnal (kode\_jurnal), tipe jurnal (tipe\_jurnal), periode jurnal (periode\_jurnal\_header), dan data pengguna yang melakukan *input* (userid\_jurnal\_header).

Pengembangan Sistem Informasi Keuangan Berbasis Web PT Langgeng Serasi Jaya, Aldwin, Universitas Multimedia Nusantara

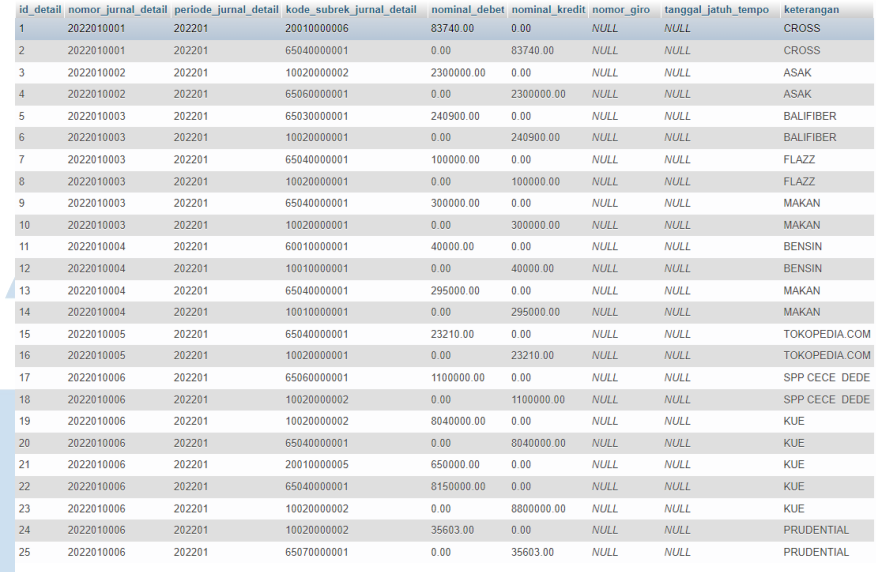

Gambar 3.19 Database Jurnal Detail

Gambar 3.19 merupakan database dari menu transaksi bagian jurnal. Bagian ini disebut sebagai jurnal detail. Dilihat dari databasenya, terdiri dari informasi berupa id detail (id\_detail), nomor jurnal detail (nomor\_jurnal\_detail), periode jurnal detail (periode\_jurnal\_detail), kode subrekening untuk jurnal detail (kode\_subrek\_jurnal\_detail), jumlah nominal debet (nominal\_debet), jumlah nominal kredit (nominal\_kredit), nomor giro (nomor\_giro), tanggal jatuh tempo (tanggal\_jatuh\_tempo), dan keterangan (keterengan).

## **3.3.6 Konsultasi**

Ditahap ini, hasil pekerjaan dilaporkan kepada Pak Andy Widjaja selaku pembimbing lapangan. Disini penulis dan tim dari divisi *IT*  berdiskusi mengenai projek yang sedang dikerjakan. Bagi penulis, banyak masukan yang diberikan oleh Pak Andy Widjaja selaku *head of IT,* agar sistem ini dapat lebih baik lagi. Pak Andy memjelaskan proses bagaimana suatu sistem ini berjalan. Diharapan dengan adanya diskusi internal ini, sistem yang dirancang dapat berjalan dengan maksimal dan setiap prosesnya dapat dimengerti oleh tim. Dalam kegiatan ini juga, divisi *IT*  mempersiapkan sistem yang sudah berhasil dirancang untuk di presentasikan saat rapat besar yang akan diadakan.

# **3.3.7 Presentasi**

Ditahap ini, dilakukan rapat besar. Dimana rapat ini diikuti oleh divisi *IT,* divisi *Accounting, General Manager,* dan Direktur PT. Langgeng Serasi Jaya yang memimpin langsung rapat ini. Disini tim *IT*  mempresentasikan bagaimana sistem dijalankan dan tahap-tahap yang perlu dilakukan. Rancangan sistem juga dipresentasikan kepada semua pihak. Diharapkan pada kegiatan ini, semua pihak bisa mendapatkan gambaran dari proses rancangan sistem informasi keuangan yang baru ini. Hasil dari rapat ini, direktur PT. Langgeng Serasi Jaya meminta agar divisi *IT* untuk mempercepat pekerjaan supaya bisa segera diimplementasikan. Selain itu dari divisi *Accounting* meminta untuk dibuatkan *manual guide* untuk menjalankan sistem ini.

## **3.4 Kendala yang Dihadapi**

Dalam melaksanakan praktik kerja lapangan pada PT. Langgeng Serasi Jaya, penulis tidak lepas dari beberapa kendala saat mengerjakan tugas yang diberikan. Beberapa kendala yang dialami oleh penulis adalah sebagai berikut:

- 1. Kerja magang yang dilakukan saat masa pandemi menyebabkan sulitnya berkomunikasi dalam melakukan kerja magang sering terkendala karena kesalahan dalam komunikasi.
- 2. Divisi Akuntansi sering kali tidak suka dengan sistem yang dipresentasikan. Mereka selalu meminta untuk disesuaikan dengan format manual.
- 3. Kesulitan dalam memahami akutansi. Hal ini disebabkan karena penulis kurang memahami materi keuangan. Penulis tidak pernah belajar akuntansi secara mendalam. Hanya sekedar mengenal bahwa akuntansi adalah neraca keuangan.

# **3.5 Solusi Untuk Kendala**

Berdasarkan kendala-kendala yang telah dijabarkan oleh penulis dalam melakukan praktik kerja lapangan pada PT. Langgeng Serasi Jaya, maka telah ditemukan beberapa solusi dalam menyelesaikan kendala tersebut. Solusi yang telah ditemukan dapat dijelaskan sebagai berikut.

1. Dilakukan konsultasi berkala dengan tim untuk mengatasi kesalahan

dalam komunikasi virtual.

2. Melakukan komunikasi secara dan menjelaskan secara terperinci

mengenai konsep dan proses atau *flow* dari sistem yang dirancang.

36

3. Untuk mengatasinya dilakukan konsultasi secara berkala mengenai akutansi dan dilakukan pelatihan agar paham.

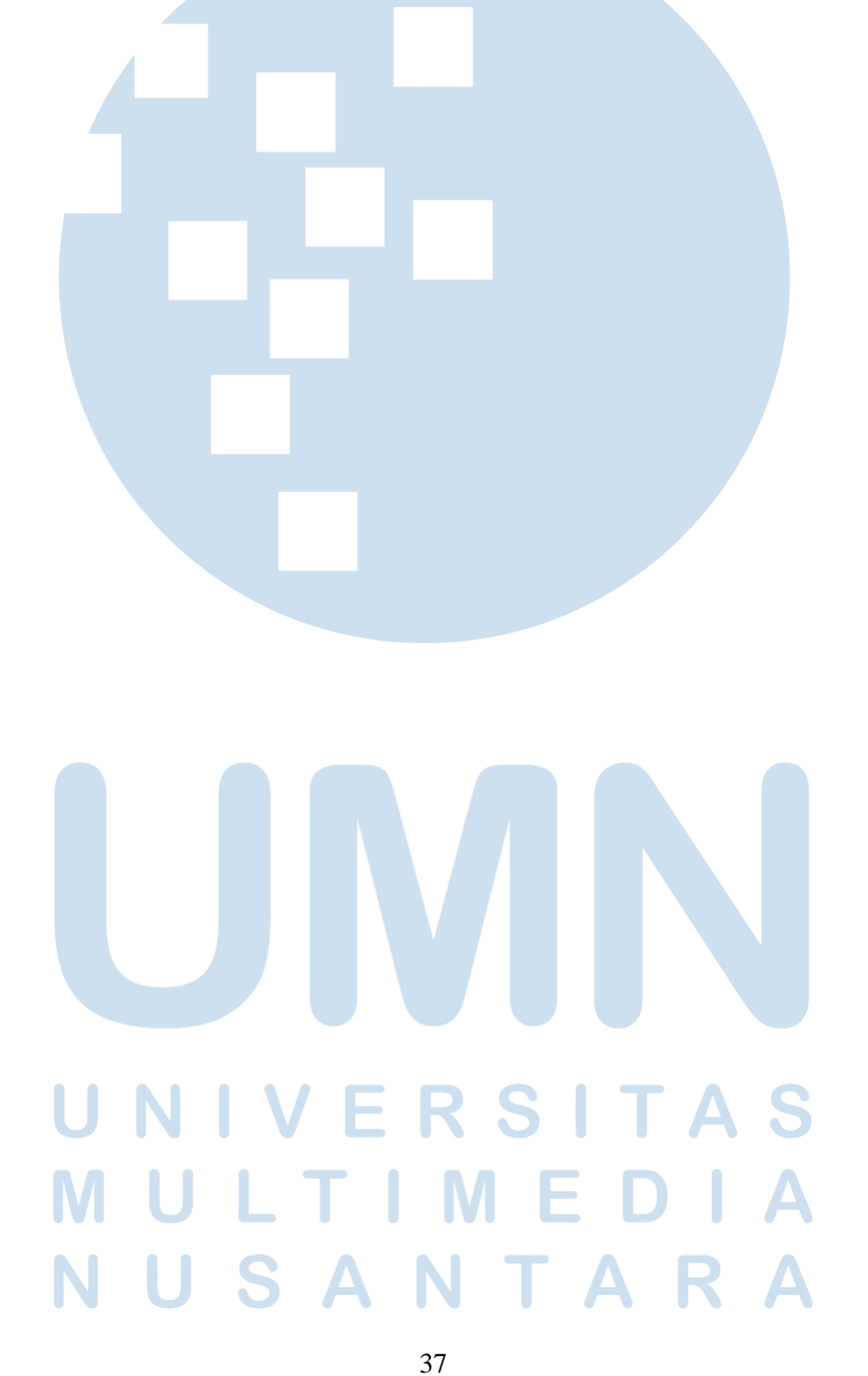